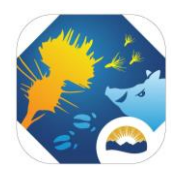

## **Attaching geometries to batch schemas for upload into InvasivesBC**

In *InvasivesBC*, every record has a geometry associated with it, which auto-calculates the area. It appears as either a point, a polygon, or a line on the map, however even the lines and points are read as polygons. The batch uploader csv schemas contain a column labeled "WKT" to accept polygon geometries for all batch uploaded records. The following information provides the basic steps required to transfer the polygons collected in the field into the csv batch uploader schemas.

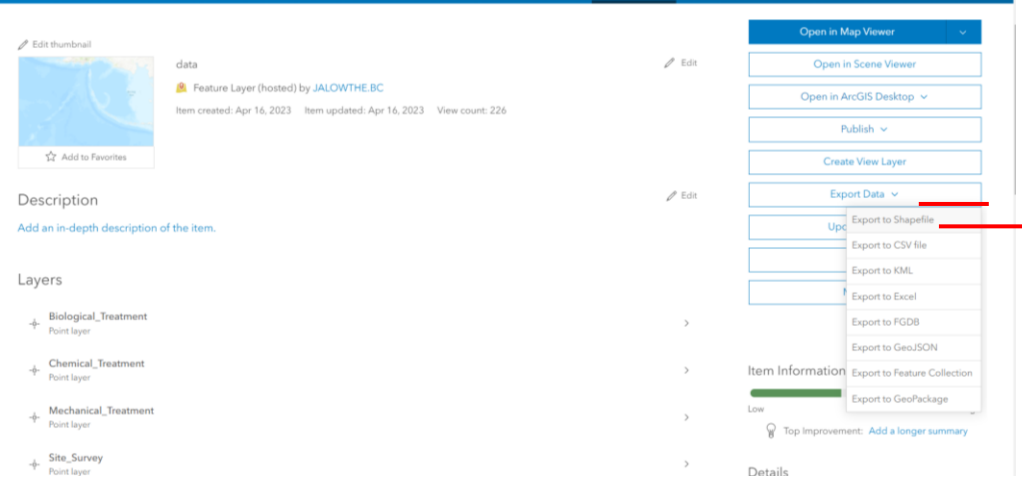

## STEP 1. Export Shapefile from external data collection system, such as ArcGIS online:

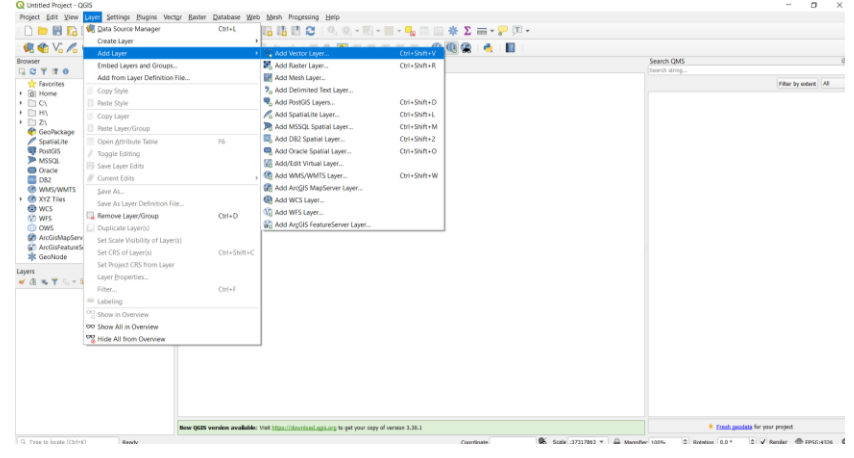

## STEP 2. Add shapefile as vector layer into QGIS

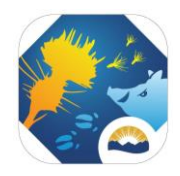

STEP 3. In QGIS, export shapefile as a Comma Separated Value [CSV], and ensure the settings are as below:

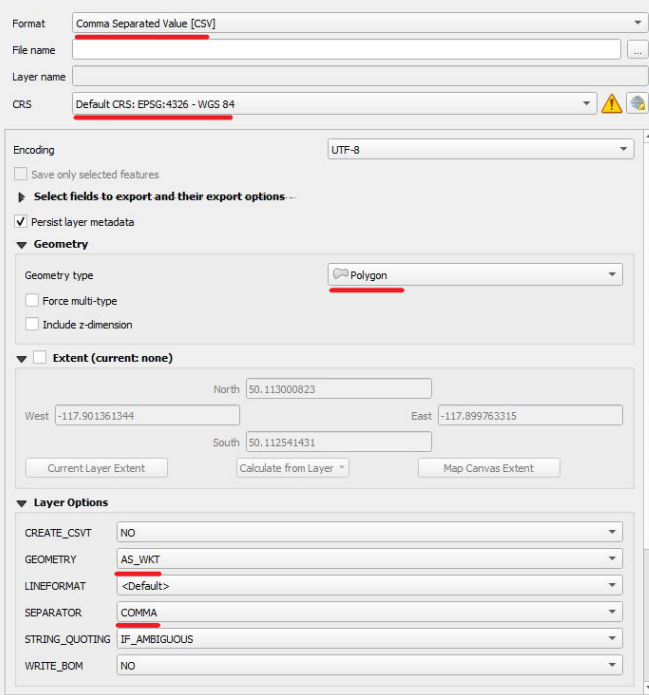

STEP 4. Obtain the .csv schema(s) from InvasivesBC batch loader tab for the appropriate record types.

Step 5. In excel, move columns around to fit the InvasivesBC batch uploader schema (each record type requires its own schema). It is recommended that data is entered into InvasivesBC as regularly as possible and that a maximum of 200 records are included per schema.

STEP 6. Upload the csv into InvasivesBC! If any records in the uploaded .csv have errors or do not meet the validation requirements of InvasivesBC, they will be prevented from being uploaded and a detailed error message is provided to the user.